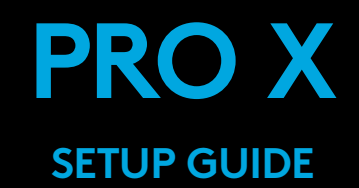

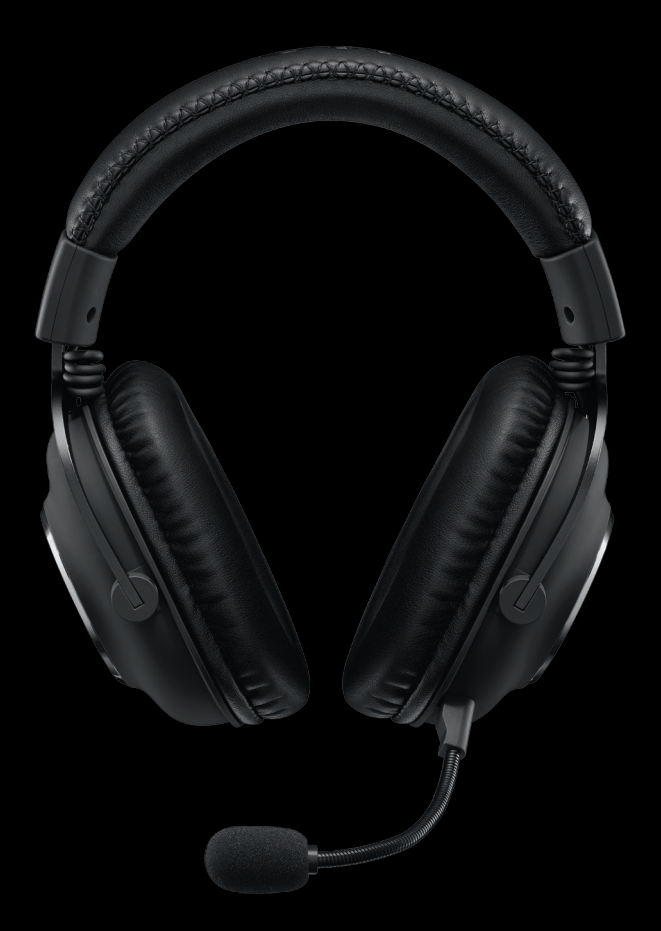

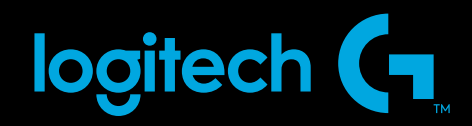

多

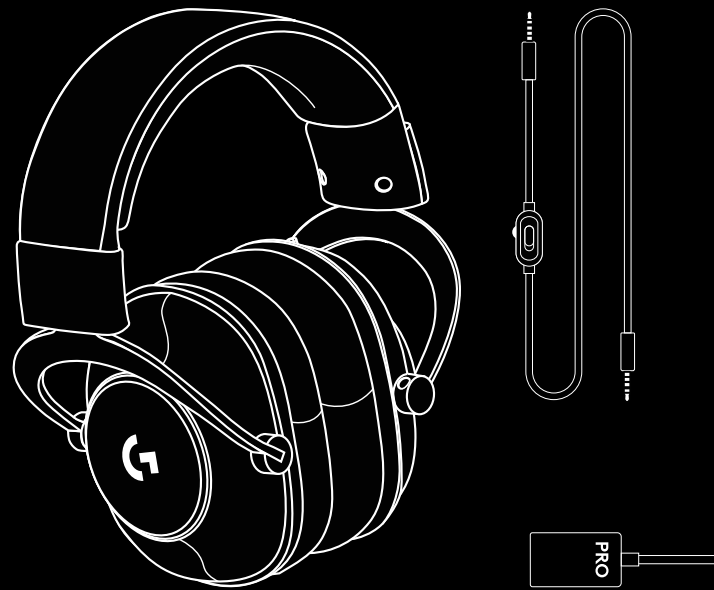

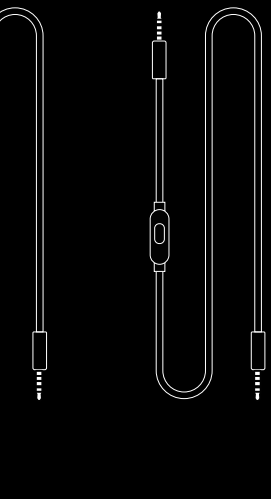

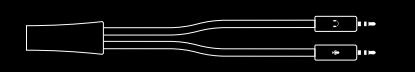

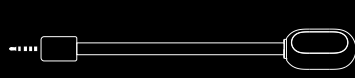

 $\boxed{\cdot}$ 

**L R**

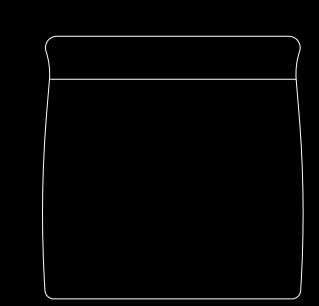

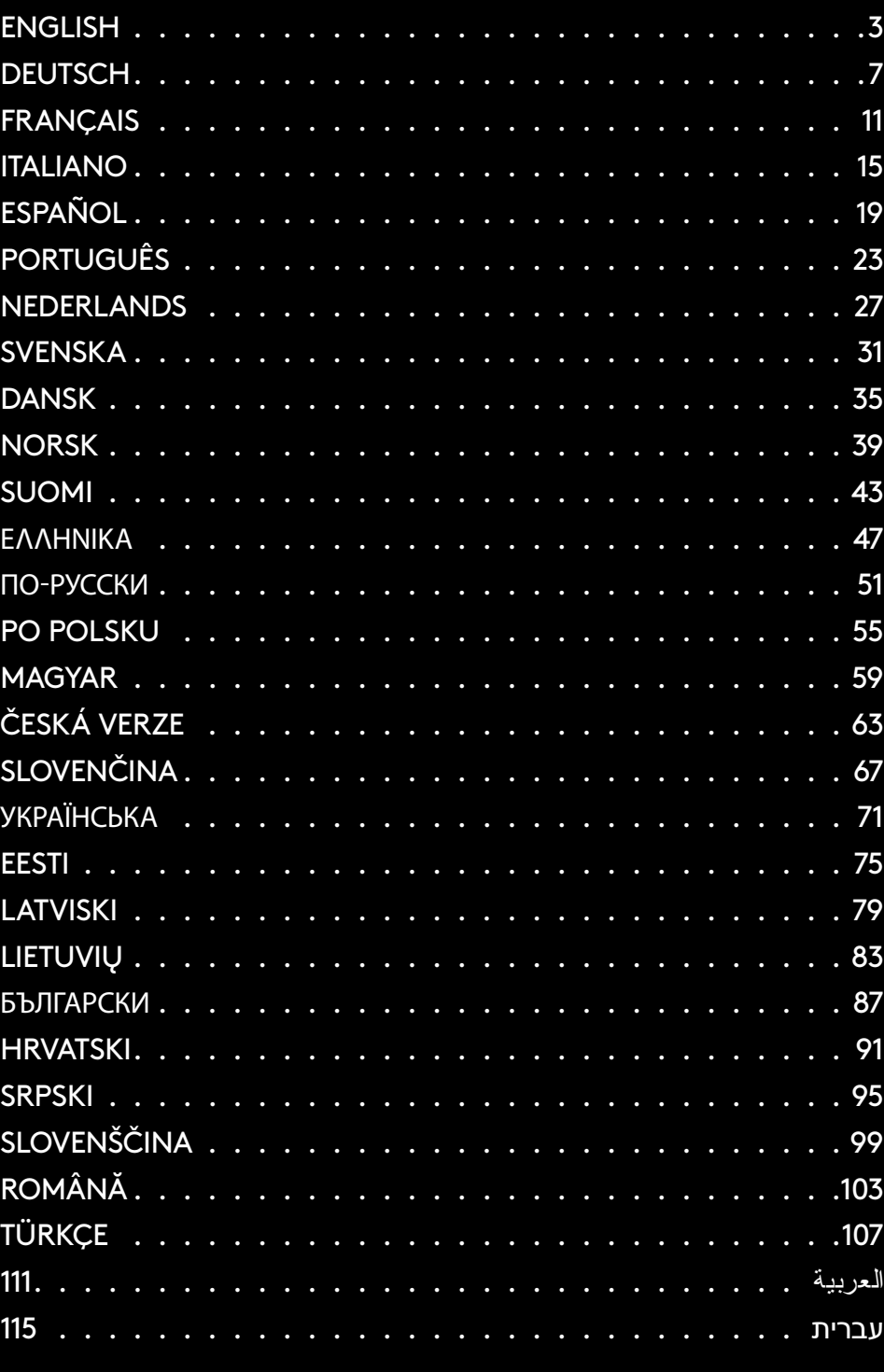

# <span id="page-2-0"></span>**ПОДКЛЮЧЕНИЕ К КОМПЬЮТЕРУ**

- **1** Подключите микрофон
- **2** Присоедините к гарнитуре кабель для подключения к консоли или ПК
- **3** Для использования ЦАП с USB выполните следующие действия.
	- 1.Подсоедините к ЦАП с USB кабель подключения к консоли или ПК
	- 2. Подключите ЦАП с USB к ПК<sup>1</sup>
- **4** Чтобы использовать звуковую плату ПК, выполните следующие действия.
	- 1.Подсоедините кабель для подключения к консоли или ПК к разветвителю для ПК
	- 2. Подключите разветвитель для ПК к разъемам для наушников и микрофона на ПК

<sup>1</sup> Цифро-аналоговый преобразователь с разъемом USB из комплекта поставки активирует функции управления 5-полосным эквалайзером, технологию DTS Headphone:X 2.0 и фильтры микрофона Blue VO!CE на ПК. Необходимо загрузить ПО Logitech G HUB.

Управление настройками 5-полосного эквалайзера, технология DTS

Headphone:X 2.0 и фильтры микрофона Blue VO!CE недоступны при использовании звуковой карты ПК.

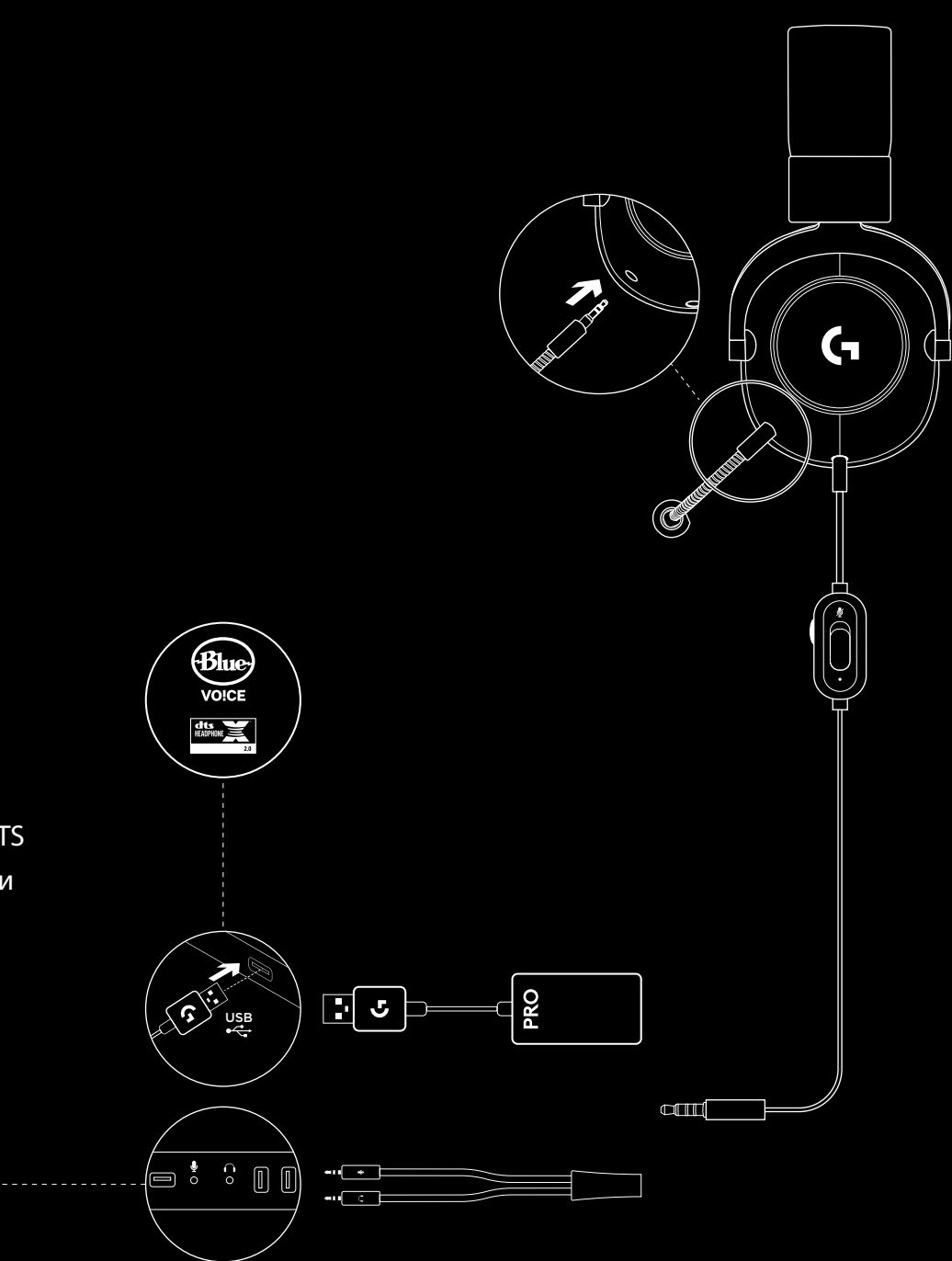

### **51** ПО-РУССКИ

### **ПОДКЛЮЧЕНИЕ К КОНСОЛИ (XBOX ONE™, PLAYSTATION® 4)**

- **1** Подключите микрофон
- **2** Присоедините к гарнитуре кабель для подключения к консоли или ПК
- **3** Другой конец кабеля подключите к контроллеру<sup>2</sup>

 $^{2}$ Инструкции могут отличаться в зависимости от версии системы.

Дополнительные указания изложены в руководстве пользователя

#### консоли.

Включить стереорежим на консолях Xbox One и PlayStation 4 можно только с помощью аналогового кабеля. Для подключения к игровым контроллерам Xbox One может понадобиться адаптер для стереогарнитуры Xbox One (приобретается дополнительно).

Управление настройками 5-полосного эквалайзера, технология DTS Headphone:X 2.0 и фильтры микрофона Blue VO!CE недоступны при подключении к контроллеру консоли.

![](_page_3_Figure_9.jpeg)

## **ПОДКЛЮЧЕНИЕ К РАЗЪЕМУ ДЛЯ МИКРОФОНА**

- **1** Отсоедините микрофон
- **2** Подсоедините кабель для мобильных устройств к гарнитуре
- **3** Подключите кабель для мобильных устройств к телефону3
- <sup>3</sup> Управление настройками 5-полосного эквалайзера, технология DTS Headphone:X 2.0 и фильтры микрофона Blue VO!CE недоступны на мобильных устройствах.

![](_page_4_Figure_5.jpeg)

## **РАЗМЕЩЕНИЕ МИКРОФОНА**

Лучше всего расположить микрофон у уголка рта. В этом случае голос будет передаваться отчетливо и не будет слышно дыхания.

![](_page_5_Picture_2.jpeg)

- Вопрос. Как сохранить пользовательский эквалайзер на ЦАП с USB?
- Ответ. Подключите ЦАП с USB к порту USB на ПК и с помощью приложения G HUB загрузите уже готовый эквалайзер от любимого профессионального игрока либо отрегулируйте настройки сами. Можно сохранить эквалайзер на ЦАП через приложение G HUB, чтобы затем использовать готовые настройки на турнирном ПК без установленного G HUB.
- Вопрос. Можно ли сохранить настройки Blue VO!CE на ЦАП с USB?
- Ответ. Нет. Технология Blue VO!CE доступна, только если ЦАП с USB подключен к ПК с установленным на нем ПО G HUB.
- Вопрос. Можно ли сохранить настройки DTS Headphone:X 2.0 на ЦАП с USB?
- Ответ. Нет. Технология DTS Headphone:X 2.0 доступна, только если ЦАП с USB подключен к ПК с установленным на нем ПО G HUB.

![](_page_5_Picture_9.jpeg)

![](_page_5_Picture_10.jpeg)

![](_page_5_Picture_11.jpeg)

www.logitechG.com/GHUB www.logitechG.com/support/proxheadset